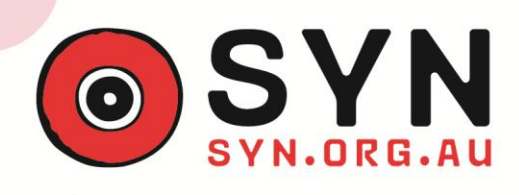

YOUTH MAKE THE MEDIA **Training Resource** 

# *Choosing and using file types*

*Written by Tamzin Byrne and Tim Kennedy*

There are so many different file types and you have to make sure you choose the right one. You can't put a high quality .wav file up as a podcast – they are huge files which your audience will struggle to download. Some formats can only be used with certain programs. Sometimes you'll lose audio quality.

One thing to avoid is converting your file many times. Every time you change your work from one format to another, you're going to lose quality. You might not be able to hear it, but when you save your work as an mp3 for example, it's compressing the audio into a smaller file size. It will take out the frequencies which the human ear probably won't hear and it will cut out some of the background depth from even a simple voice recording.

We've created a table here of the most common video and audio file types. It's not exhaustive – if you come across a file type that you don't know, just look it up on the internet. Even the pros get really confused!

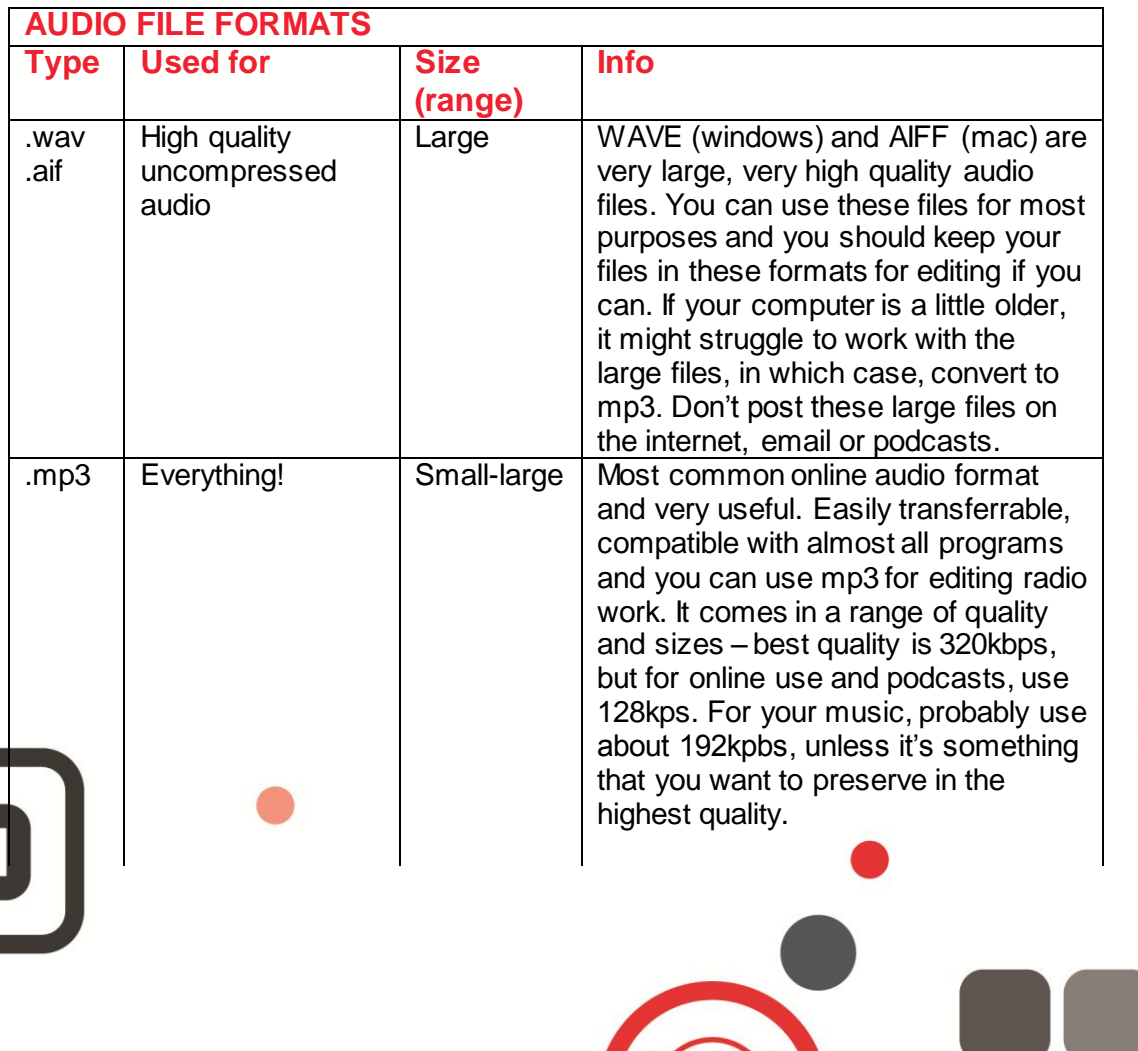

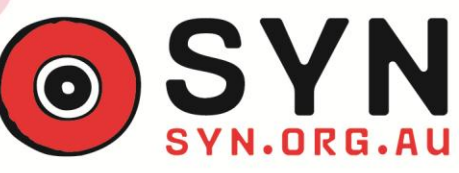

YOUTH MAKE THE MEDIA **Training Resource** 

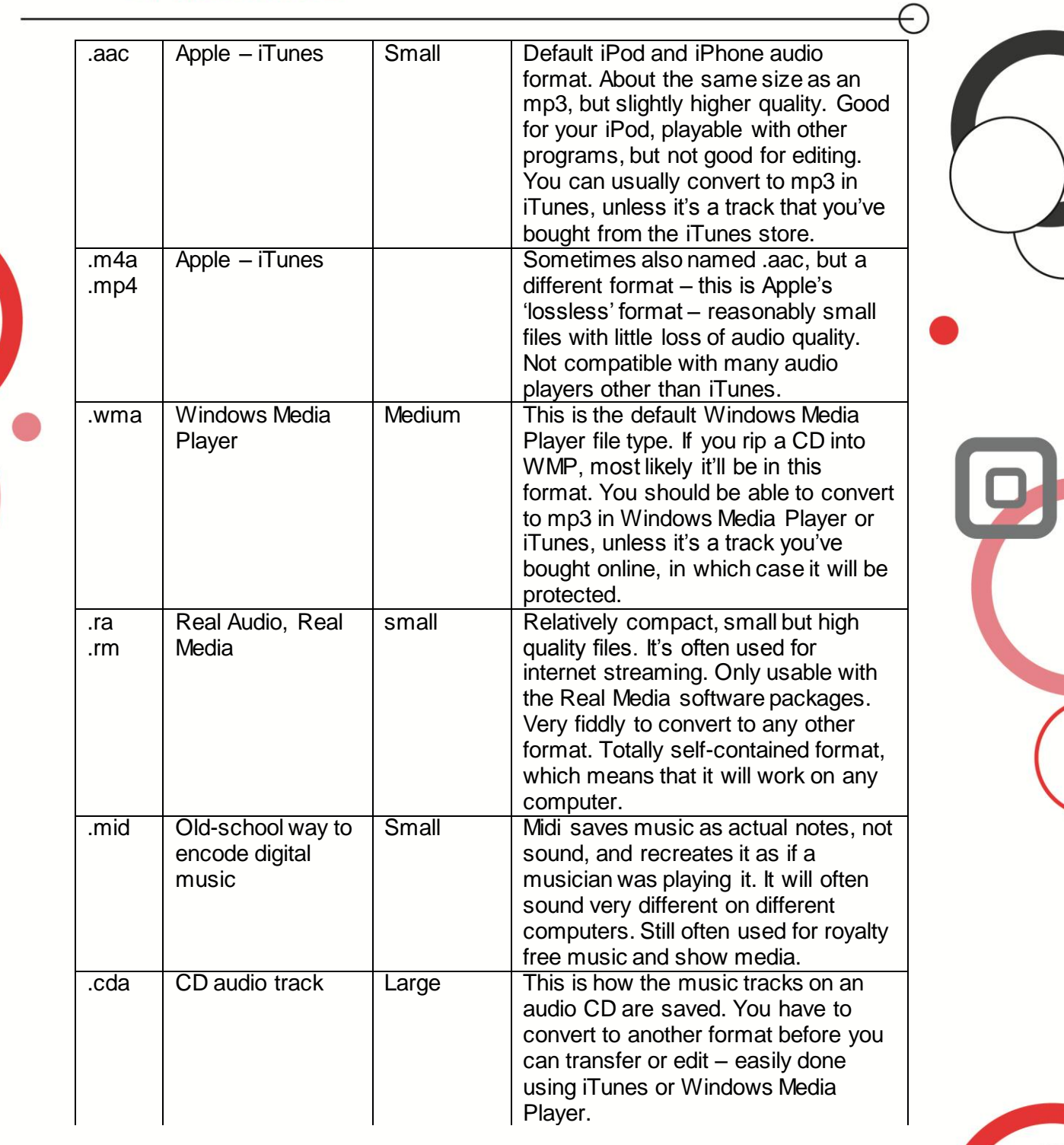

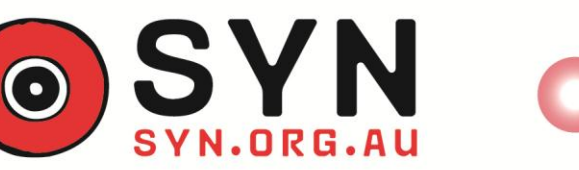

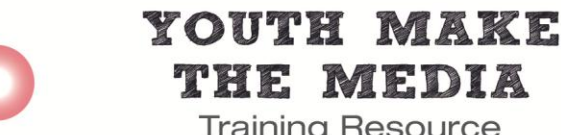

THE MEDIA **Training Resource** 

 $\ominus$ 

As video file sizes vary depending on a vast range of factors (the codec/format used, the length of the video, the dimensions of your export etc.), we've only provided size indications for some formats.

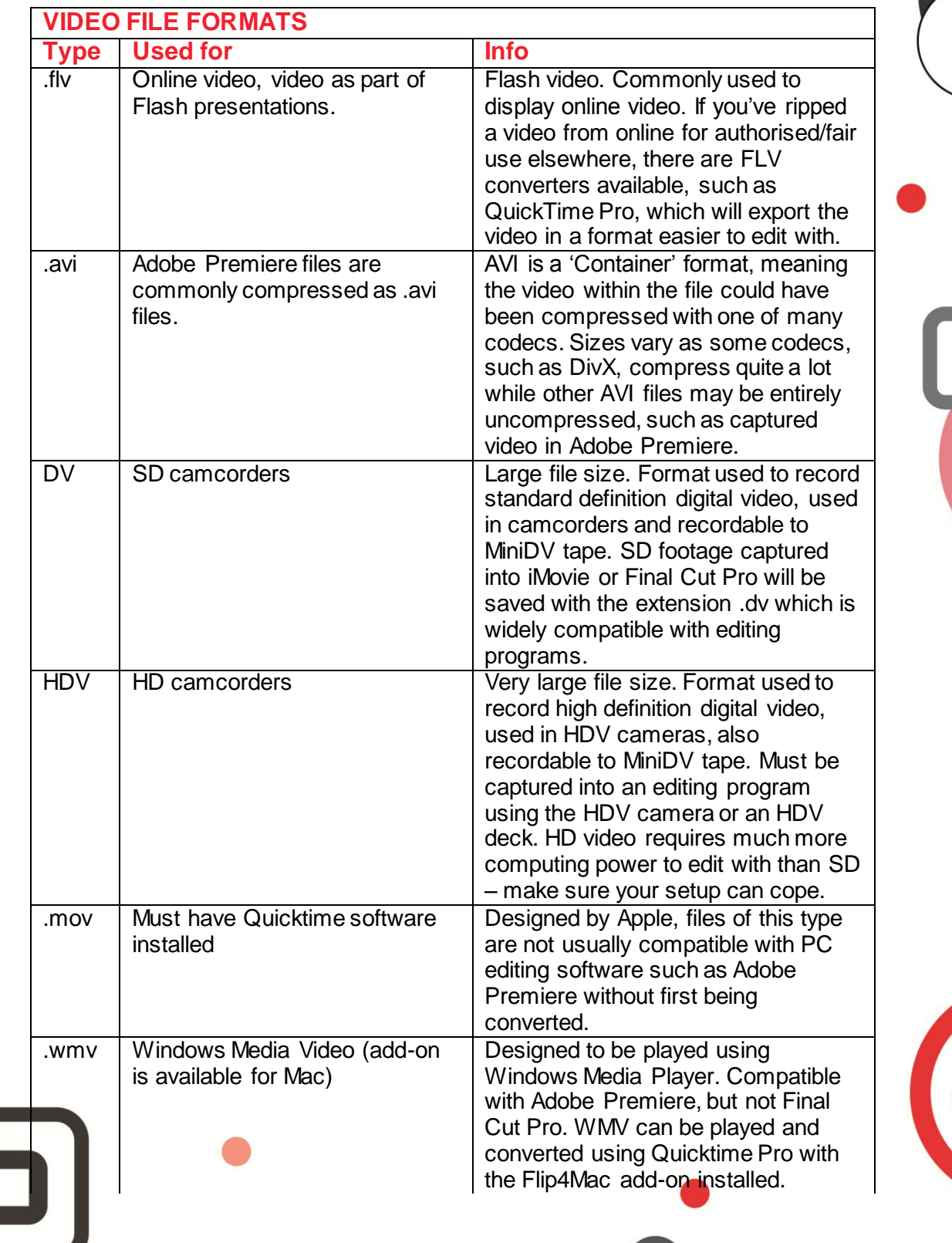

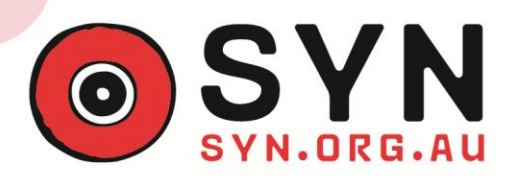

YOUTH MAKE THE MEDIA

**Training Resource** 

⊖

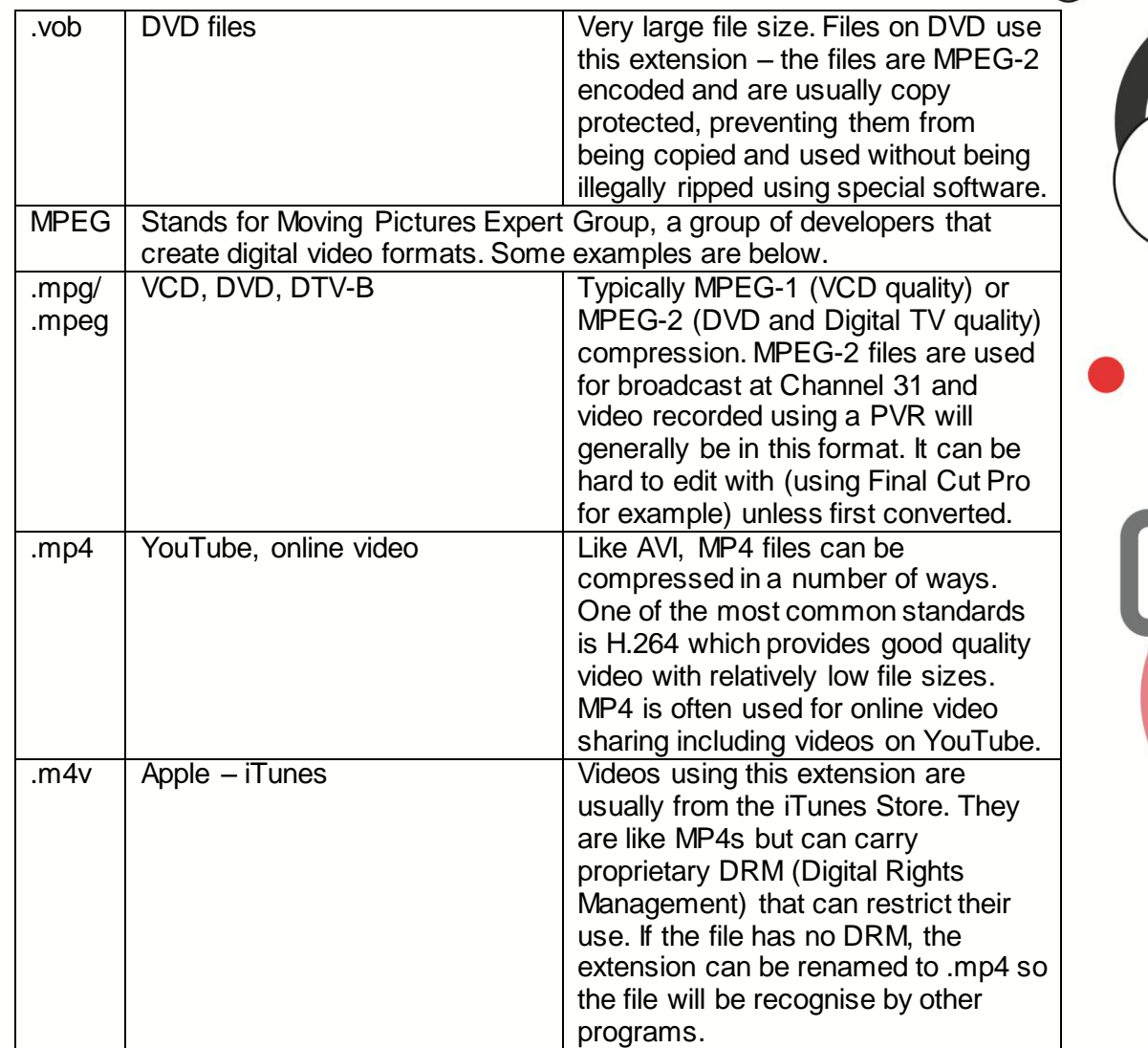

## **Tips for using different video files:**

#### *Broadcast:*

If you're preparing content for broadcast on C31, for example, it's important to maximise video quality at each step of the process. This does not mean filming in High Definition; Channel 31 only broadcasts in Standard Definition.

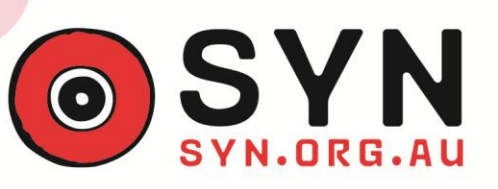

Any content from external sources should be captured at its highest quality – if using a video from the internet, the best option is often to find a HD version as this will have more than enough information for broadcast quality and you can resize it in your editing program to fit your SD frame.

YOUTH MAKE

THE MEDIA

**Training Resource** 

Edit your content using a 'DV-PAL Anamorphic' project and export the finished product back onto a MiniDV tape for the best results. If burning to a DVD, make sure you aren't compressing the quality of the video in the process. *Always* watch back your tape/DVD before submission to make sure it's top notch and that you haven't missed any mistakes. Otherwise they'll either go to air and you'll be embarrassed, or your show might be rejected!

#### *Online:*

Many online video services, such as YouTube and Vimeo, can handle HD video quite well, so you're free to film and edit in HD if you want to. Be aware that this will be taxing on your computer and will use up a lot of disk space. The finished export will also generally be a large file to retain the HD quality.

One thing to keep in mind when exporting for online is **aspect ratio**. When filming/editing in 16:9, you will generally be using an Anamorphic setting. This means that the dimensions are 720x576 pixels, the same as 4:3 footage. When broadcast, this would be played back as 16:9 because of the transmission settings and the shape of widescreen TVs. Online, however, a file with these dimensions will often play back 4:3 because the online video service doesn't know it's meant to be widescreen.

To avoid this, export your work with 16:9 dimensions. You can choose whatever is appropriate, just make sure that the width:height ratio is 16:9. For example, you could export your DV footage as  $720x405$ . ( $720 \div 16 \times 9$  $= 405$ ).

To reduce file size while retaining quality, use a format such as MPEG-4 H.264. If you need to email somebody a sample of something you're working on, you can export your video at a smaller resolution, which will result in a smaller file. Just make sure the dimensions you choose are the in correct aspect ratio or your video will be squished/stretched! Bad!

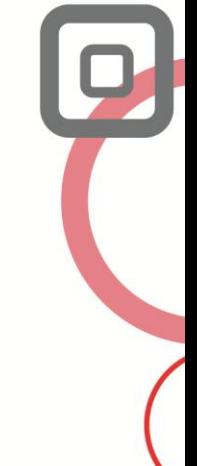

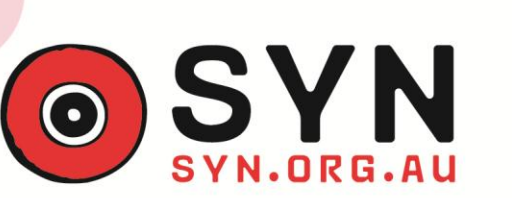

### YOUTH MAKE THE MEDIA **Training Resource**

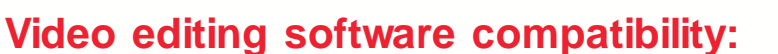

Formats compatible with Adobe Premiere Pro can be seen here: <http://kb2.adobe.com/cps/405/kb405978.html>

Formats compatible with Final Cut Pro can be seen here: <http://www.apple.com/finalcutstudio/specs/#finalcutpro>

### **Having trouble playing a particular file type?**

If your videos aren't playing right on your computer, you might be missing the right playback codecs. Even if you've got the correct program, sometimes your computer needs a little extra info to decode your file.

Google K-lite codec pack, and make sure you choose a safe-looking download, because some scammers will put up fake copies. That should give you all the codecs you need.

If you're having trouble playing audio, a good option is VLC media player. As you can see from the table, there are a huge variety of proprietary audio formats. VLC is a free audio player which does a pretty good job of playing them all, and most video formats too.

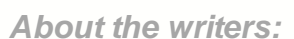

*Tamzin Byrne, 26, volunteered at SYN Media for a number of years in various roles including presenter, producer and SYN Radio Programing Manager. In 2009, Tamzin won the Radio Producer of the Year Award at the annual SYN Awards Ceremony for her work as Executive Producer of Panorama.*

*Tim Kennedy, 20, is a Media and Communications student at RMIT and has been making TV with SYN since 2006. Tim's roles at SYN have included Executive Producer of 1700 and TV Manager. Tim has wrestled with many a digital video in his time and currently works for Channel 31 nit-picking the technical quality of all programs for broadcast.*

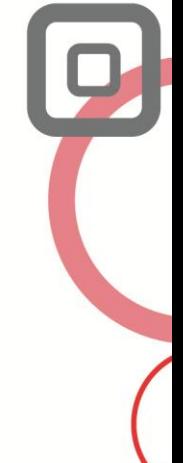